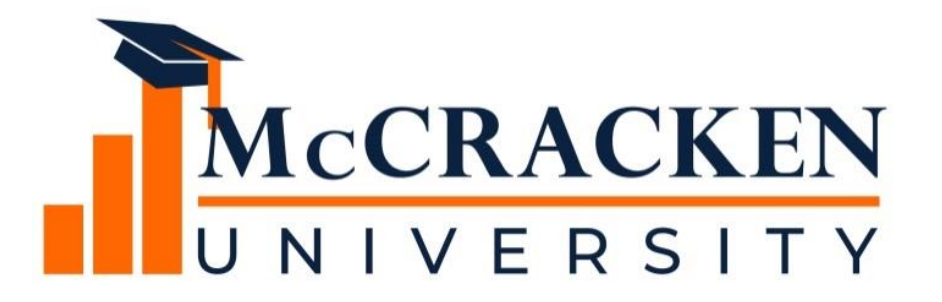

#### **WEBINAR SERIES**

Part 1: How to use STRATEGY's Escrow Analysis

#### Meet the team.

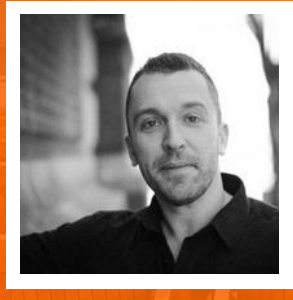

**Joan Sittard**

**Anthony Villa** *Managing Director of Marketing & Sales Anthony.villa@mccrackenfs.com*

*Business Analyst & Implementation Manager*

#### Before we begin, a few reminders.

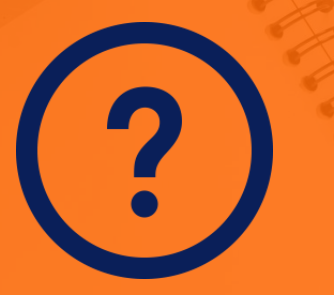

**Submit your questions anytime.** **We'll send you the recording.**

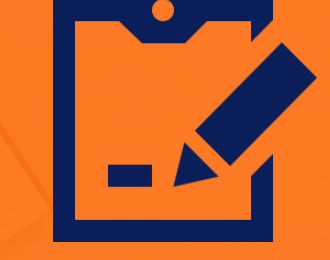

**Complete the survey.**

## Our agenda.

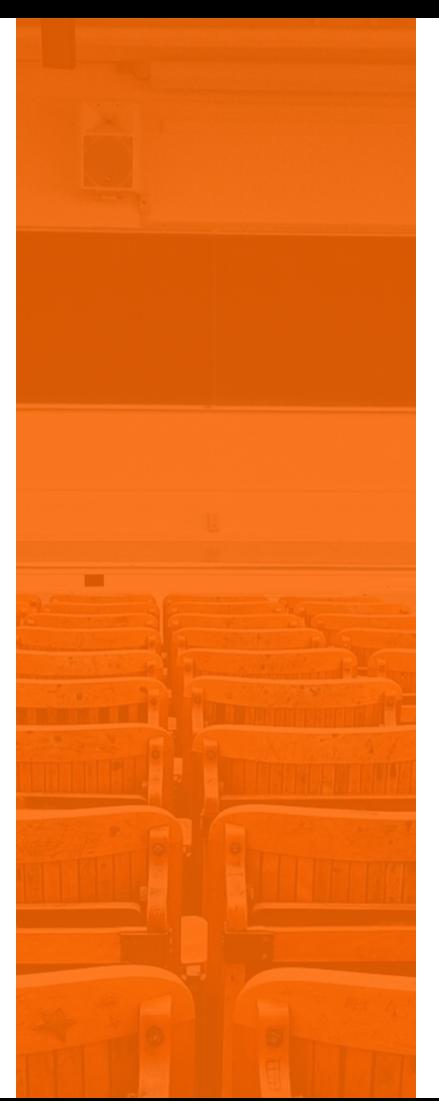

- 1. Reviewing the Basics
- 2. Escrow Analysis Methods
- 3. Performing the Analysis
- 4. Reviewing the Analysis

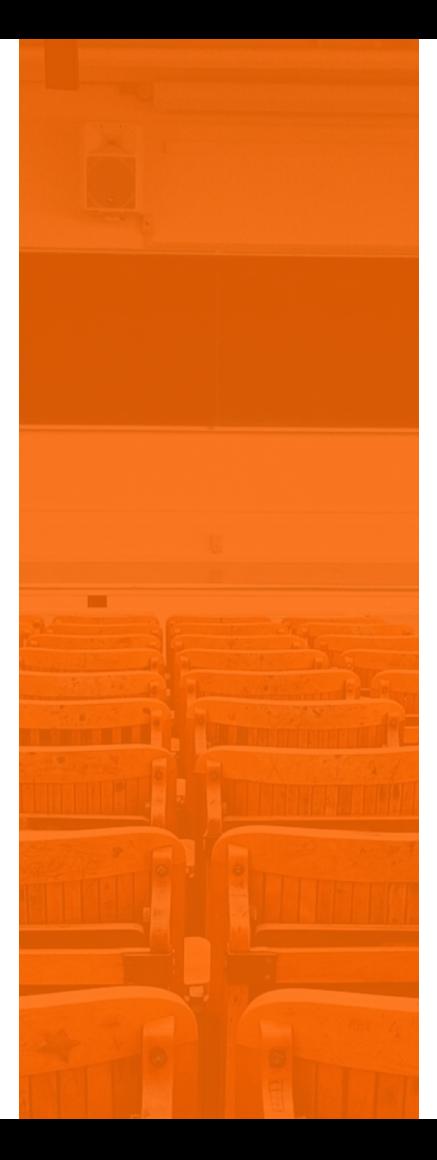

#### SECTION 1 **SECTION 1** Reviewing the Basics

### Reviewing the Basics

- The amount due for Taxes and Insurance do not remain the same for the life of the loan
- Periodically calculations must be performed to make sure the borrower will have enough funds in escrow to cover for the next year's disbursements and premiums
- STRATEGY has many parameters available to ensure an adequate amount for the next disbursement
- Escrow Analysis can be run by Group or by Individual Loan Number

#### Escrow Descriptions

- Escrow Analysis will do calculations on the following Escrow Types
- Escrow Descriptions are defined in System Information Table ID S09

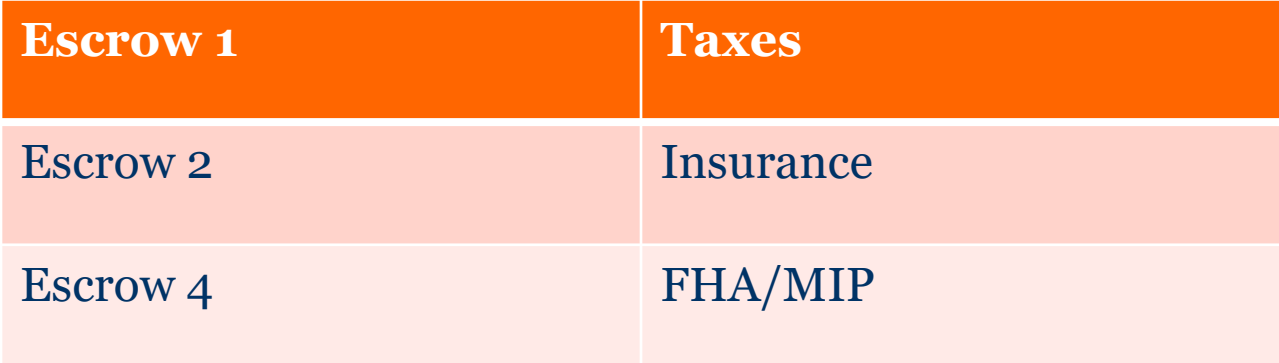

### Parameters for Escrow Analysis

- System Level
	- <sup>o</sup> System Control
	- <sup>o</sup> Vendor Files
- Loan Level
	- o Master Information
	- o Tax Description Record(s)
	- o Insurance Record(s)
- Override Capabilities at the time of escrow analysis

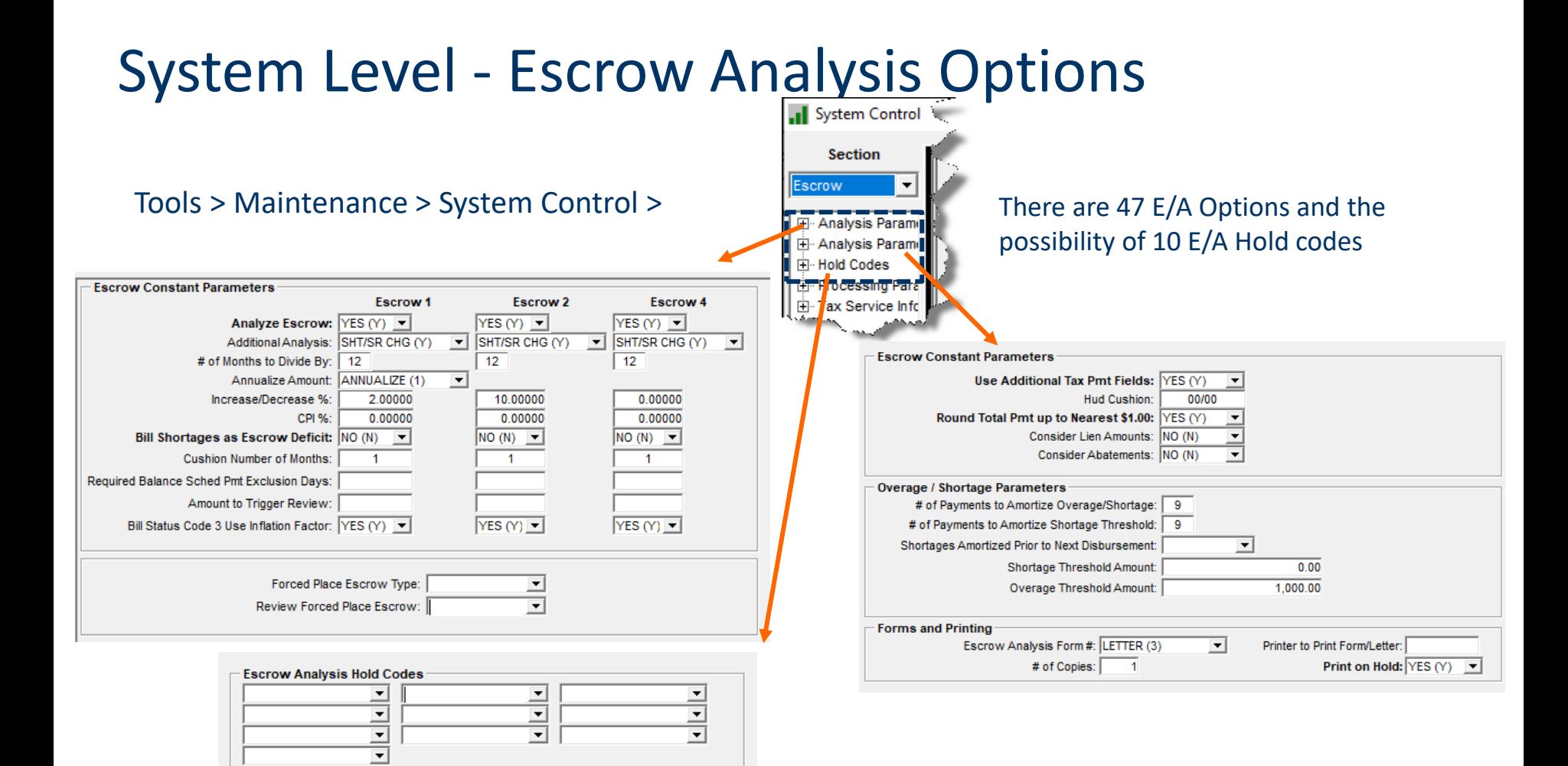

# Vendor & Other Files used in Escrow Analysis

- State File (Taxes)
	- o % Increase/Decrease
	- o CPI Percentage (HUD)
- Taxing Authorities
	- o % Increase/Decrease
	- o CPI Percentage (HUD)
- Insurance Companies and Agents
	- o % Increase/Decrease
	- o CPI Percentage (HUD)

#### Loan Level Master Information

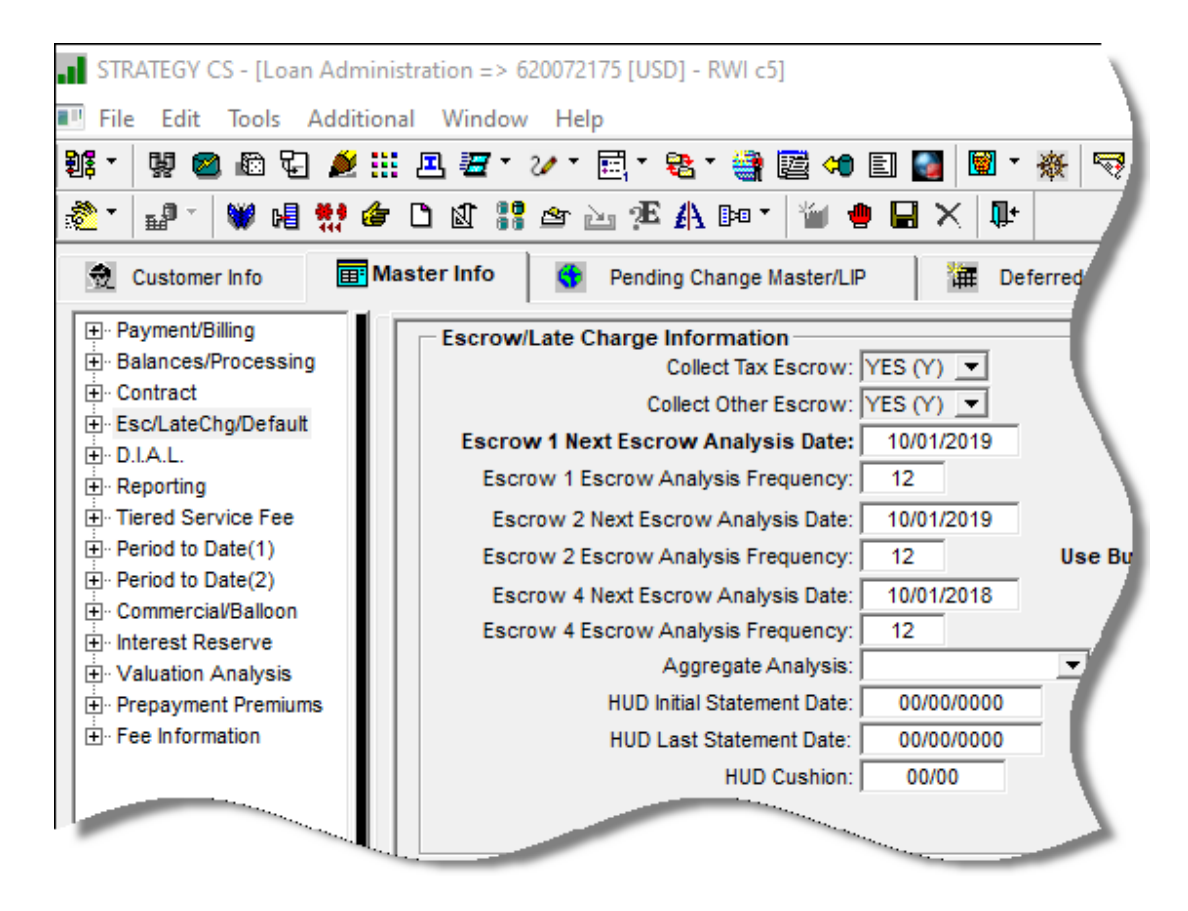

#### Collect Tax & Insurance Escrow

- If any Tax or Insurance records exists with a status other than '0' for monitoring the system will automatically set the Collect Tax and Collect Other Escrow = YES
- If there are no Tax or Insurance Description records on an account or if they have a status  $=$  to '0' – the system will automatically set the value  $=$  NO
- These fields are updated by trigger programs
- STRATEGY will not include any records with a Monitoring Status in Escrow Analysis

### Loan Level - Tax Description Record(s)

The Taxes tab has more information that can been seen either by doing a right mouse click in the data box or by clicking on the down arrow of the first box.

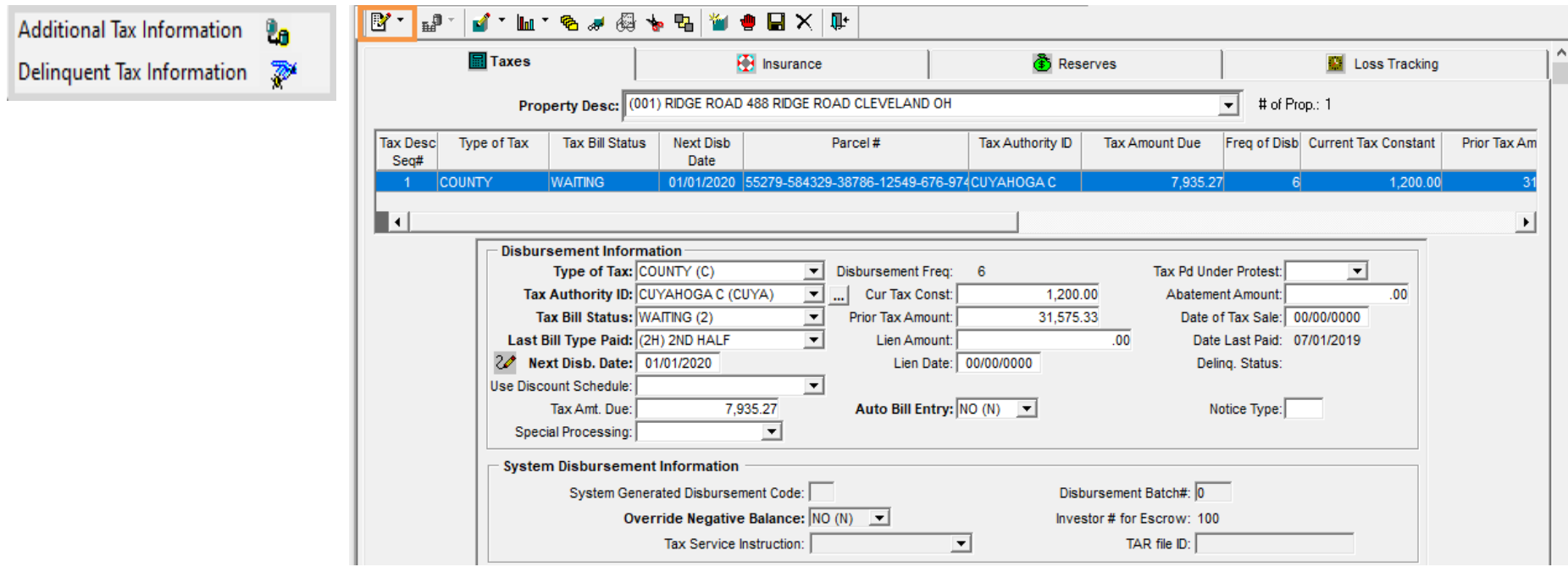

#### Loan Level - Insurance Record(s)

The Insurance tab has more information that can been seen either by doing a right mouse click in the data box or by clicking on the down arrow of the first box.

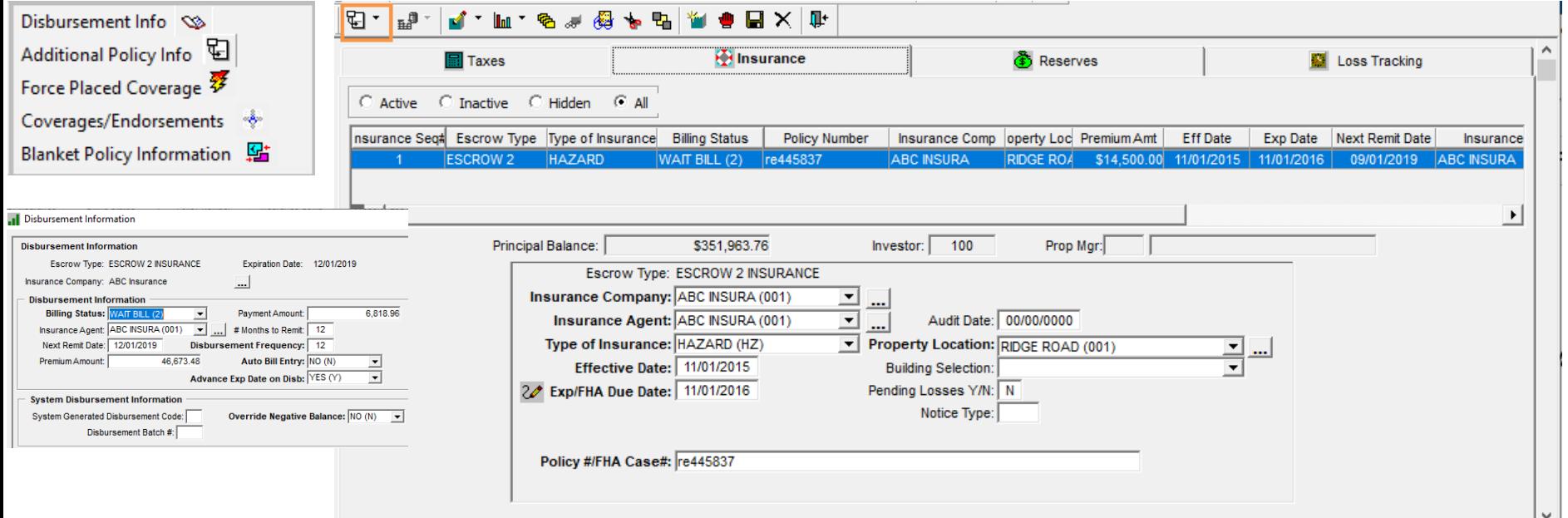

### Escrow Analysis Dates and Frequencies

- The Next Escrow Analysis Dates are used when Escrow Analysis is run by a Group
	- $\circ$  The dates plus the frequency will be used to calculate the New Next Escrow Analysis Date
		- **•** This can be overridden when the analysis is run
		- It is also used to determine the amortization period for overages and shortages

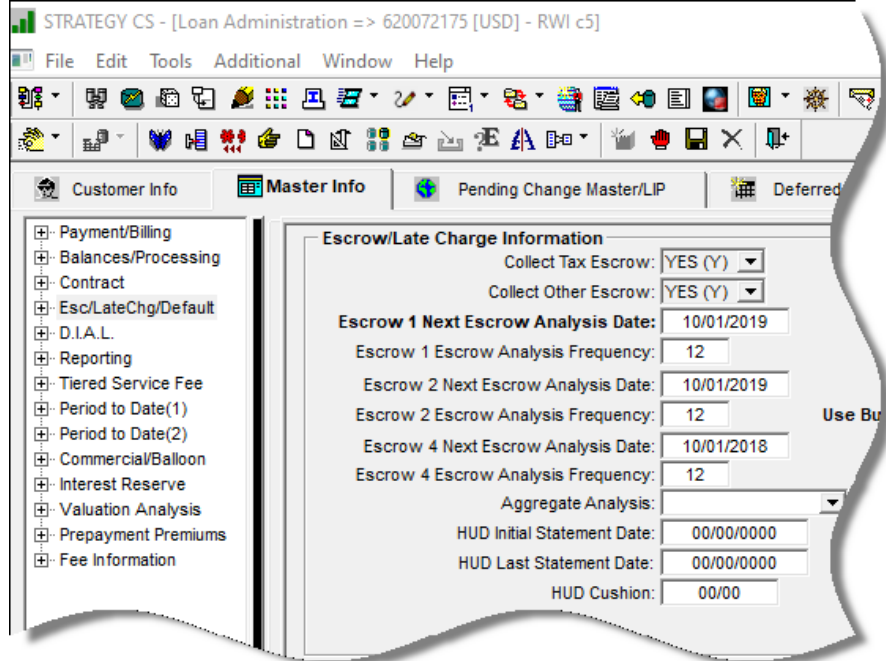

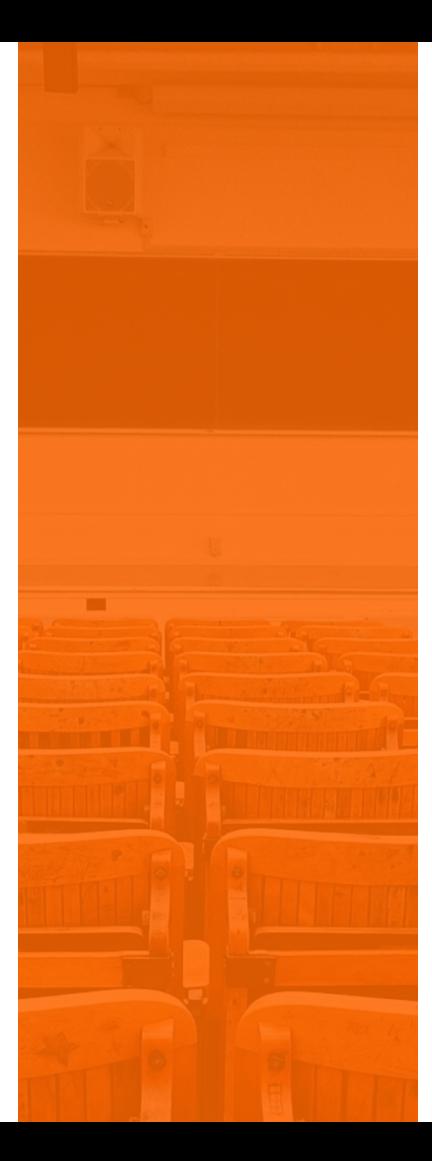

#### SECTION 2 **Escrow Analysis Methods**

## Escrow Analysis Methods

- 4 Methods Available for Calculating the Escrow Analysis I and The Edit Tools Additional Window Help
	- Y HUD Escrow Analysis
	- $\circ$  X Aggregate
	- o Z Combined Balance
	- o N or Blank Regular Escrow Analysis aka line item

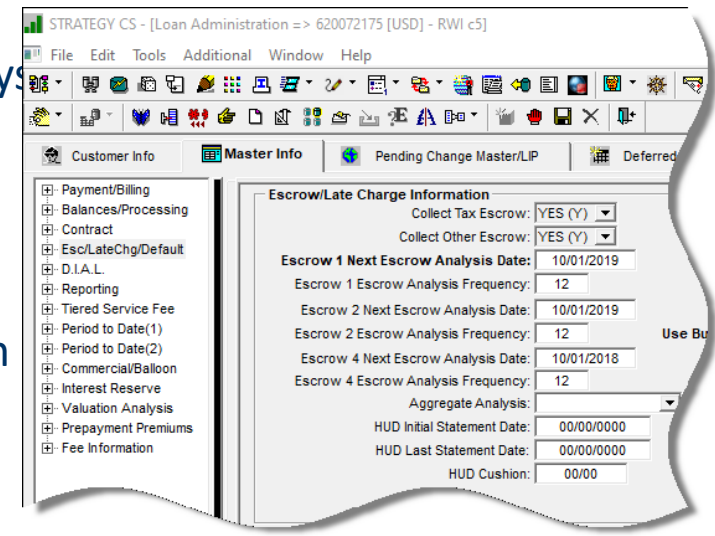

• These are not only a method of Escrow Analysis – they also control how the system will display information in Current Status and they control how disbursements are processed

### Escrow Analysis Methods

- Regular *aka* Line Item
	- $\circ$  Each of the 3 escrow categories (1, 2, & 4) can have their own Escrow Analysis Dates and Processing Parameters
- **HUD Analysis (HUD Guidelines of 1995)** 
	- o Cushion , RESPA allowed Low Point, Based on 12 months, Projects payments and Disbursements.
	- <sup>o</sup> Displays a history from prior Escrow Analysis
	- <sup>o</sup> Aggregates Escrow Balances and constants for 1, 2, & 4
	- o Automatic Refund for an escrow overage 50.00 or more

### Escrow Analysis Methods

- Non HUD Aggregate Method
	- Based on some of the HUD Characteristics
		- Cushion, Low Point, Based on a 12 Month Basis
		- **Projects payments and disbursements**
		- NO history from prior Analysis
		- Current Status Aggregates Escrow 1, 2, & 4 Balances and Constants
		- NO automatic refund for overage of 50.00 or more
- Combined Balance
	- Escrow Analysis based on the line items but processes like the Aggregate Analysis
	- Not Subtotaled within each escrow but combines all escrows together

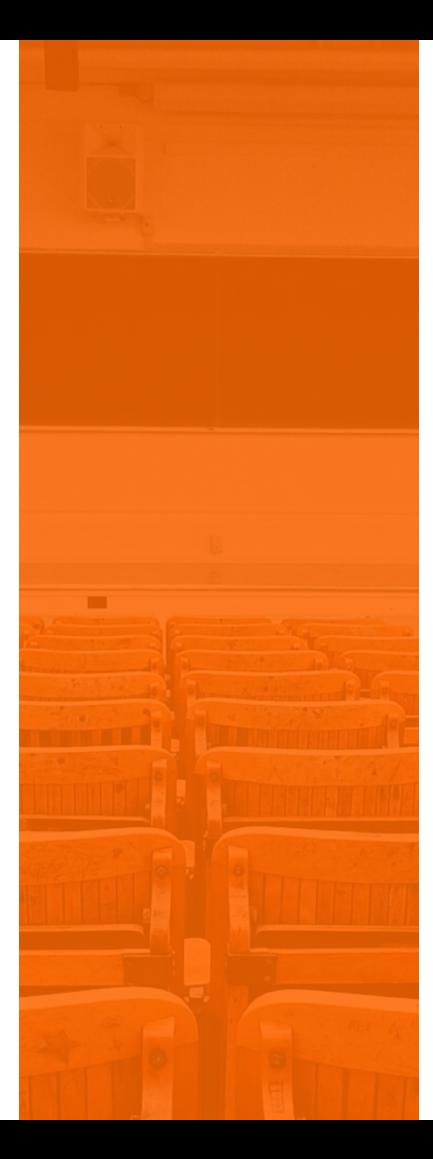

#### SECTION 3 **Performing the Analysis**

# Performing the Escrow Analysis

- Escrow Analysis can be performed by Individual Loan
- Escrow Analysis can be performed by Group
	- **Next Escrow Analysis Date** 
		- Town
		- State
		- Servicer
		- County
		- **·** Investor
- Escrow Analysis has on screen view access once analysis is performed
- Ability to run reports, print letters/notices and mode change
- Multiple users can run escrow analysis at the same time

#### What happens when the Analysis runs

• When escrow analysis is performed the system uses the information in the various files and determines what the expected and required balance should be which then will determine if there will be an overage or a shortage. The system will determine what payments are going toward the required balance, if there is a cushion parameter it will add that to the required balance. Lastly, the system will take into consideration the increase/decrease % or inflation factor.

# Running the Escrow Analysis

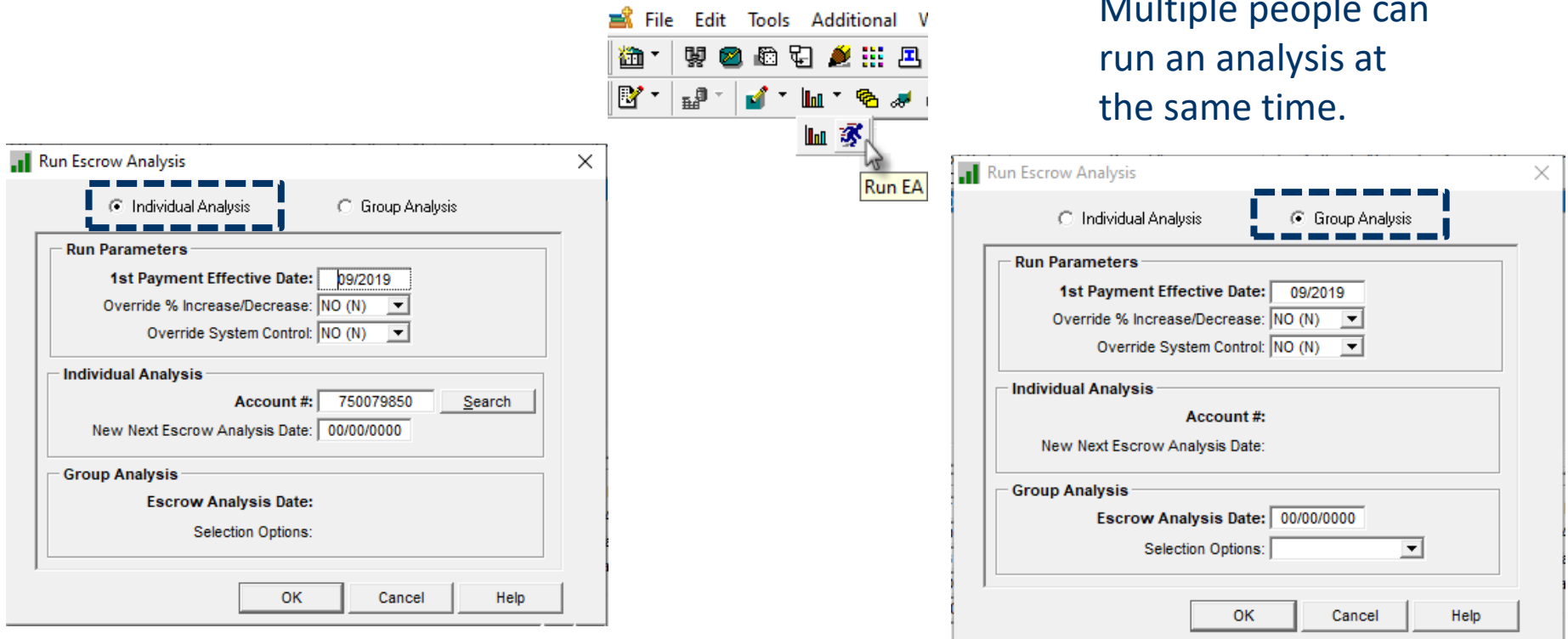

Multiple people can

#### Running a Group Analysis

When running a group escrow analysis, you can limit the escrow analysis by Town, State, Servicer, County or Investor. Leave blank to run escrow analysis for all accounts or choose one category. If you select a category, an ellipsis button is presented; click this button to select one or multiple items within the category.

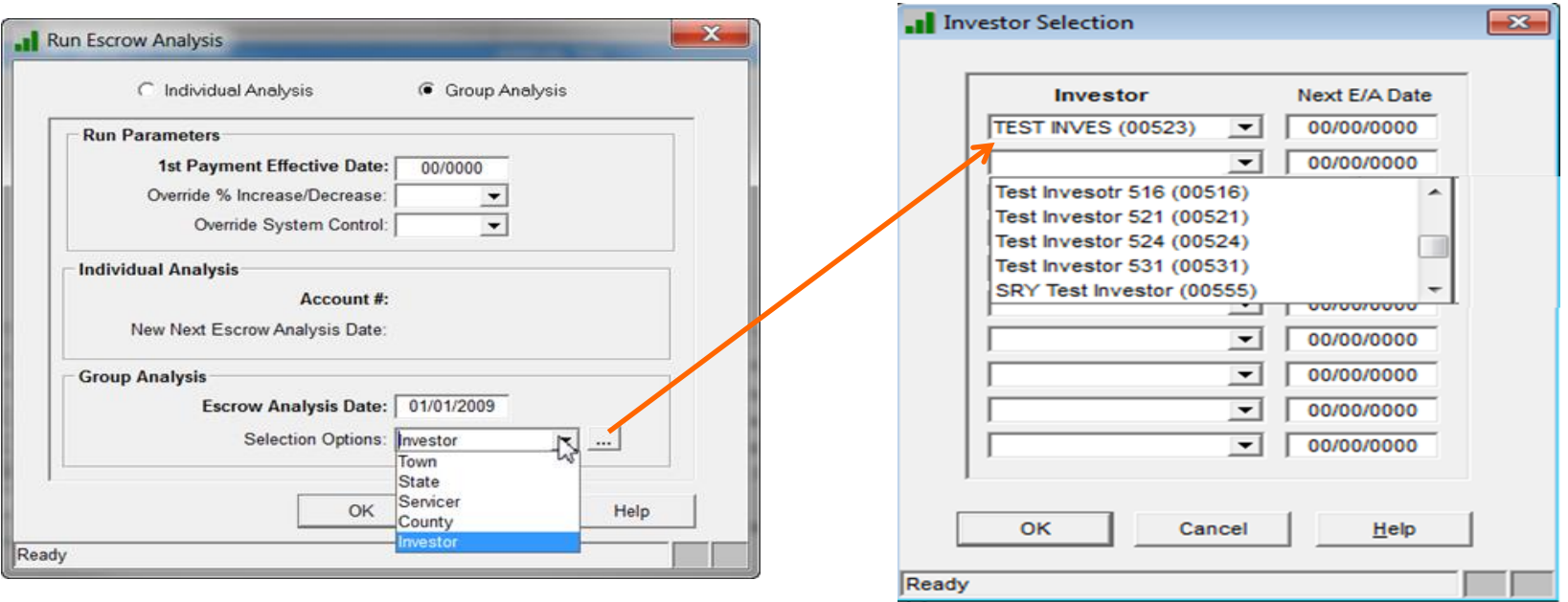

# Running the Escrow Analysis

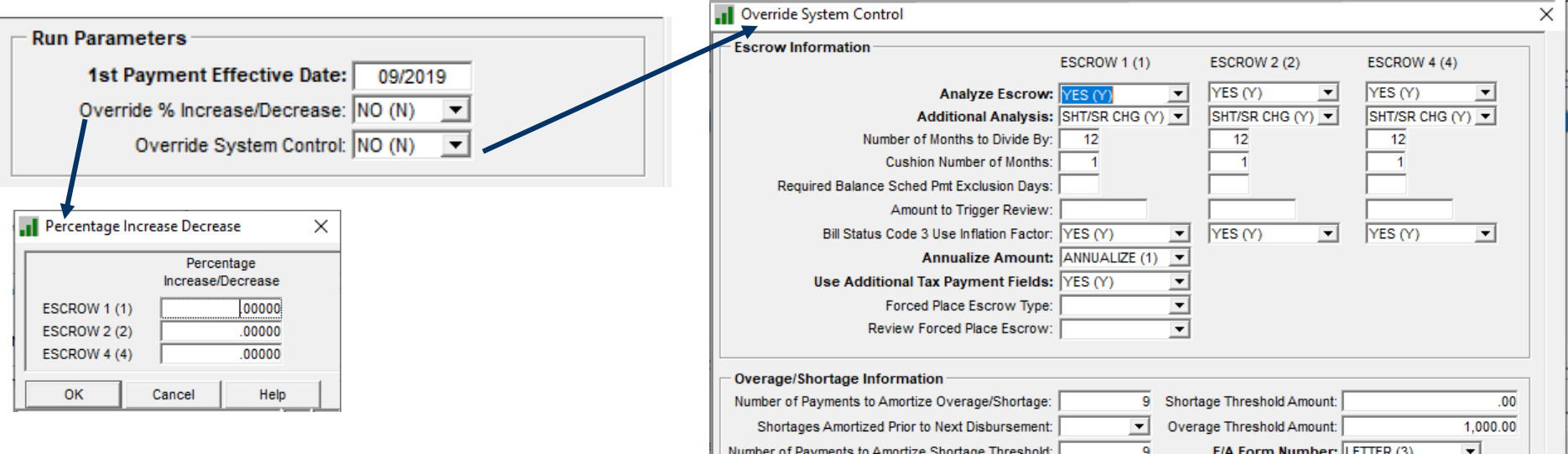

These 2 Override Options allows the E/A to change how the calculations will work for each E/A whether it its being run for an individual loan or a group of loans.

Number of Payments to Amortize Shortage Threshold:  $\overline{9}$ E/A Form Number: LETTER (3)  $\vert \cdot \vert$ Round Total Payment up to Nearest 1.00: YES (Y)  $\vert \mathbf{v} \vert$ **Hold Codes**  $\vert \mathbf{r} \vert \vert$  $\vert \mathbf{v} \vert$ ▾ ▾║ ᅬ चा च। च।  $\overline{\phantom{a}}$  $\overline{\phantom{0}}$ OK Cancel Help

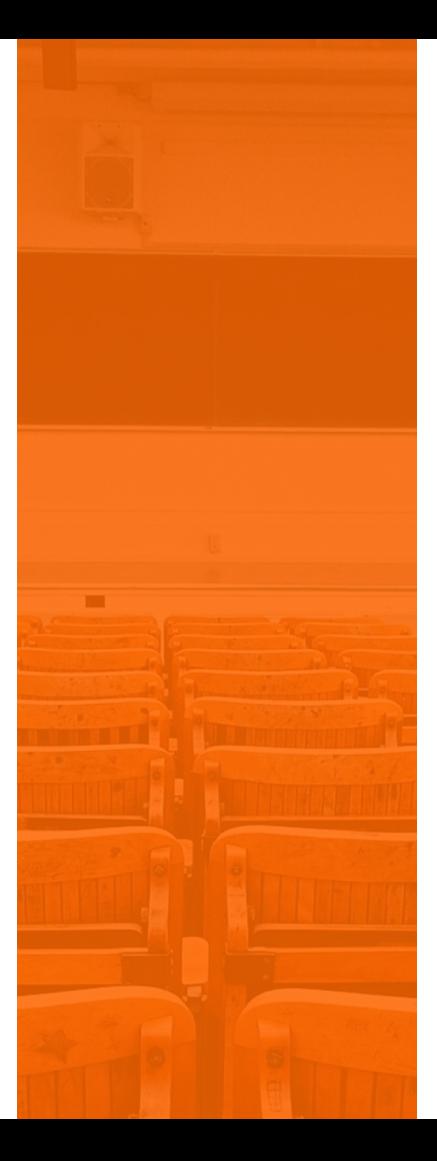

#### SECTION 4 Reviewing the Analysis

# Checking the Results of the Escrow Analysis

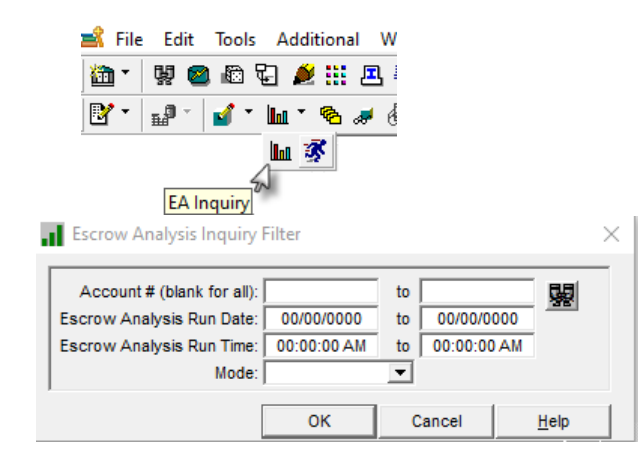

When you double click on a loan the results of the E/A will be displayed.

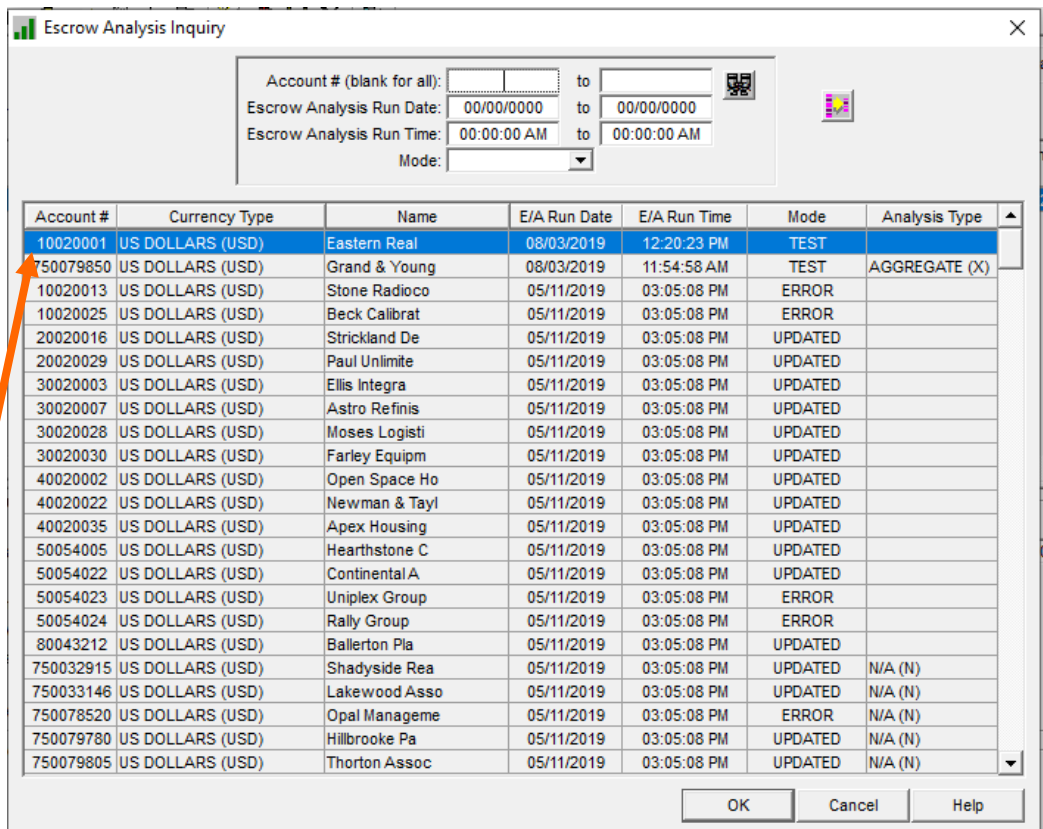

# Results Of the Escrow Analysis

Summa Detail

Escrow Analysis Inquiry => 010020001 [USD] - monthly eom no calendar

 $\times$ 

Depending on what entries were made into Aggregate Analysis field, the information displayed in the Left Side Panel may differ as will the Main Window area.

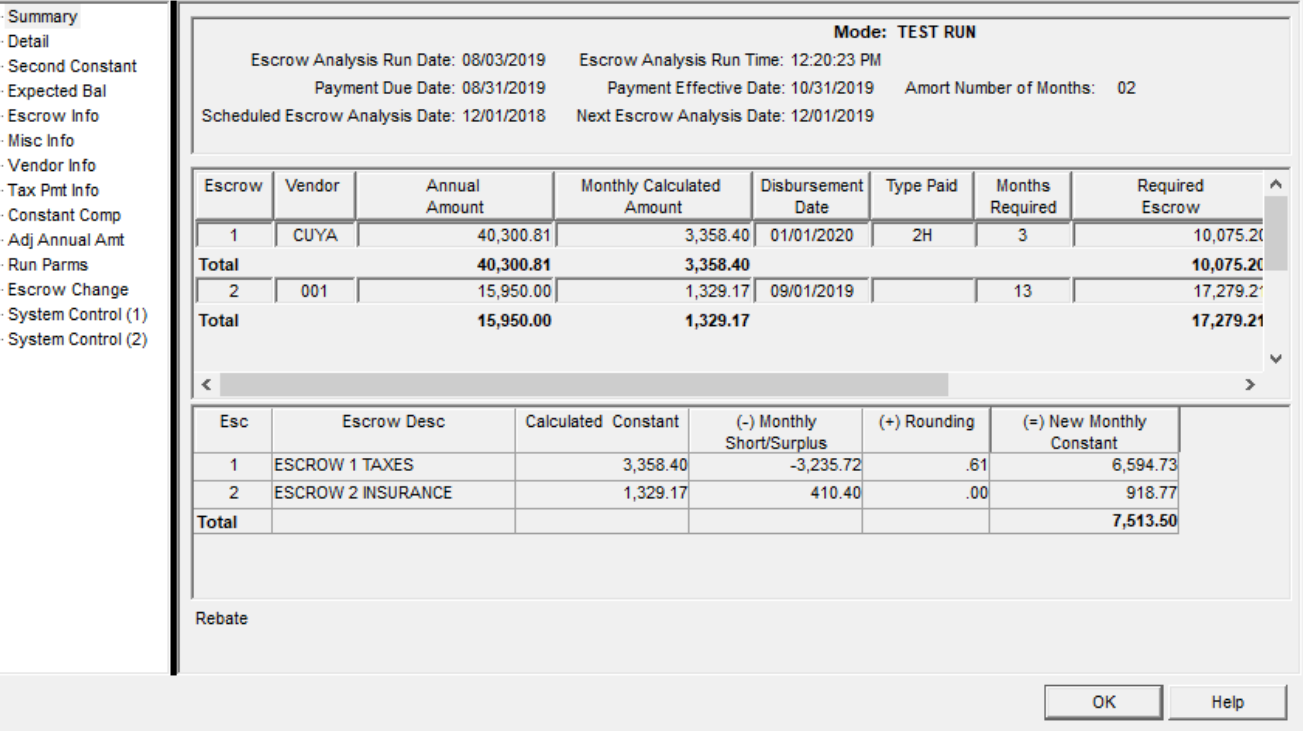

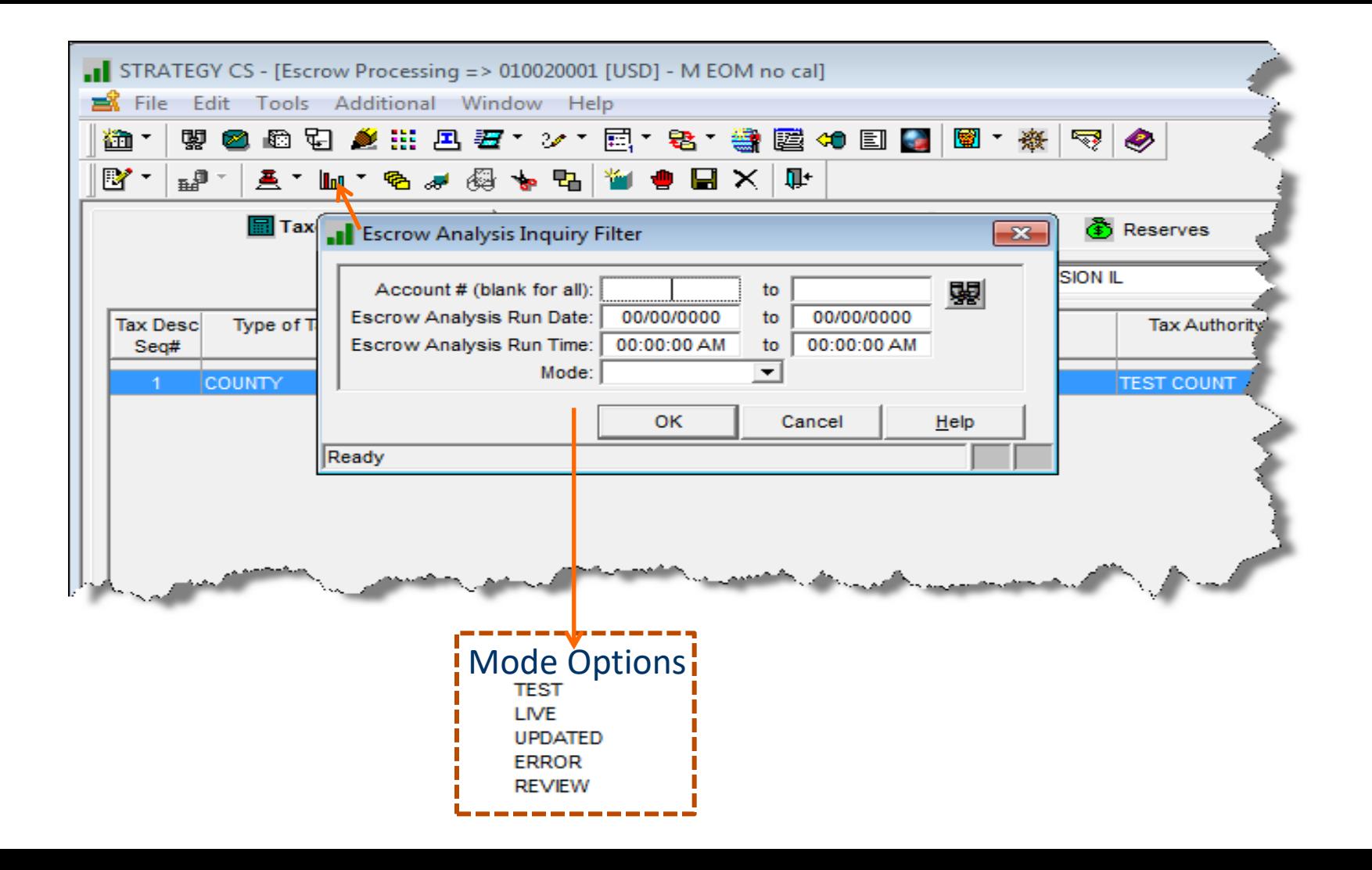

#### Escrow Analysis Modes

- Test a successful  $E/A$  has been run. It will not go into production until the mode has been switched to Live
- Live the new information will update the files on the effective date
- Updated the files have been updated
- Review System level parameter to enter an amount that will trigger a review
- **•** Error Something is not right with the  $E/A$

### Checking on the results of the Escrow Analysis

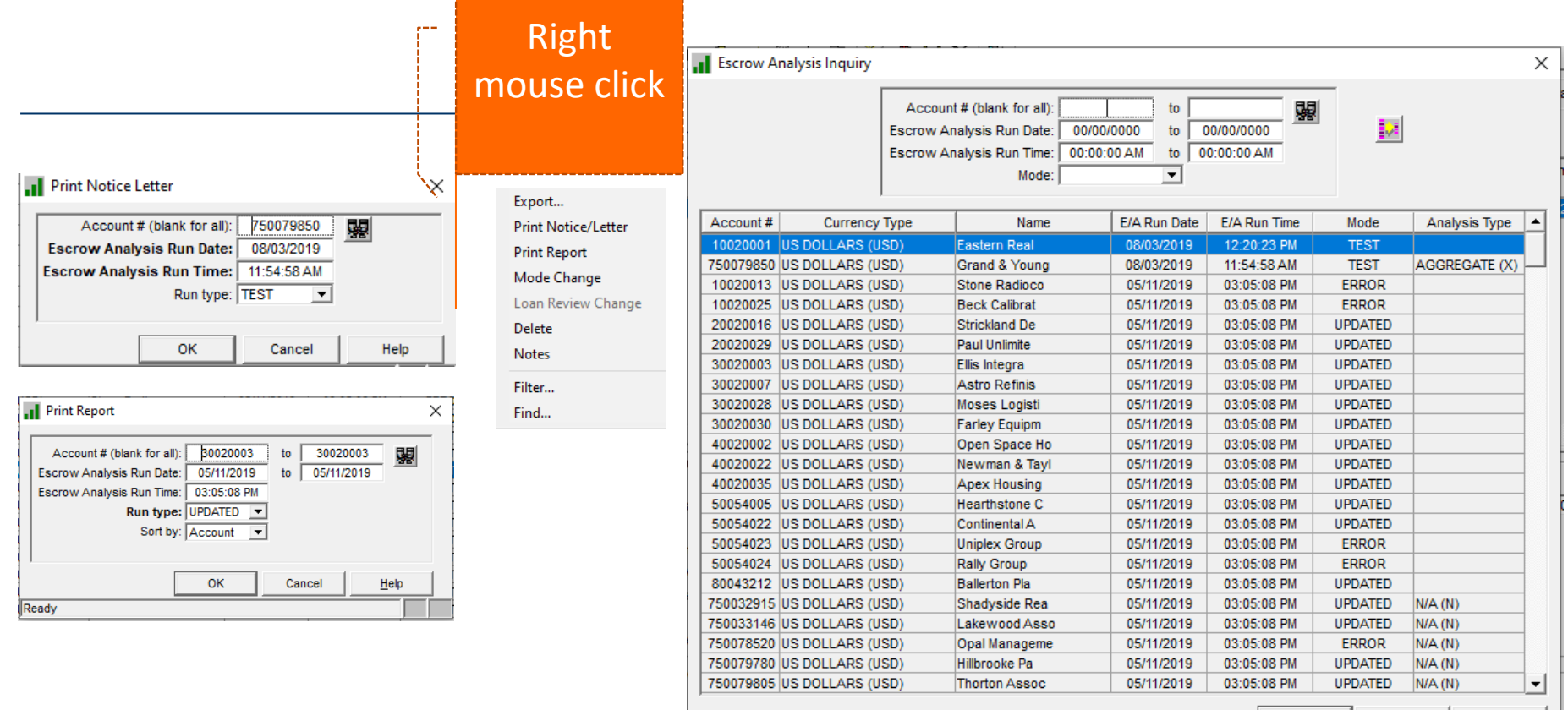

OK

Cancel

Help

#### Escrow Analysis Listing Report

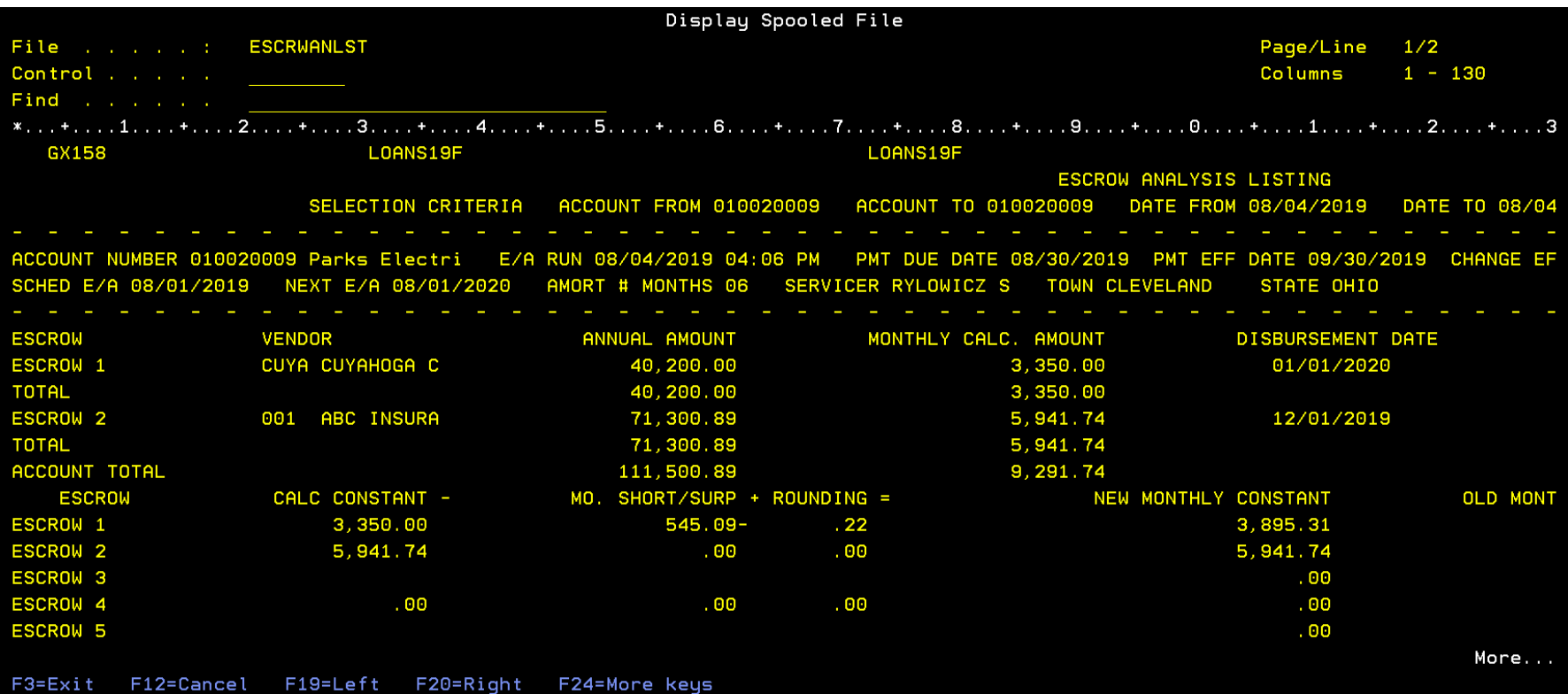

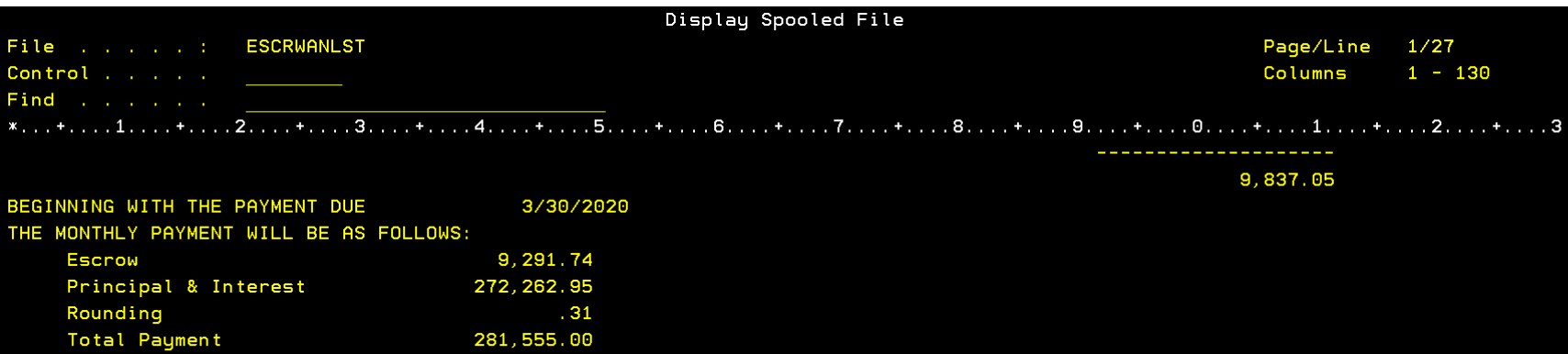

F3=Exit F12=Cancel F19=Left F20=Right F24=More.keys

281, 555, 00

Bottom

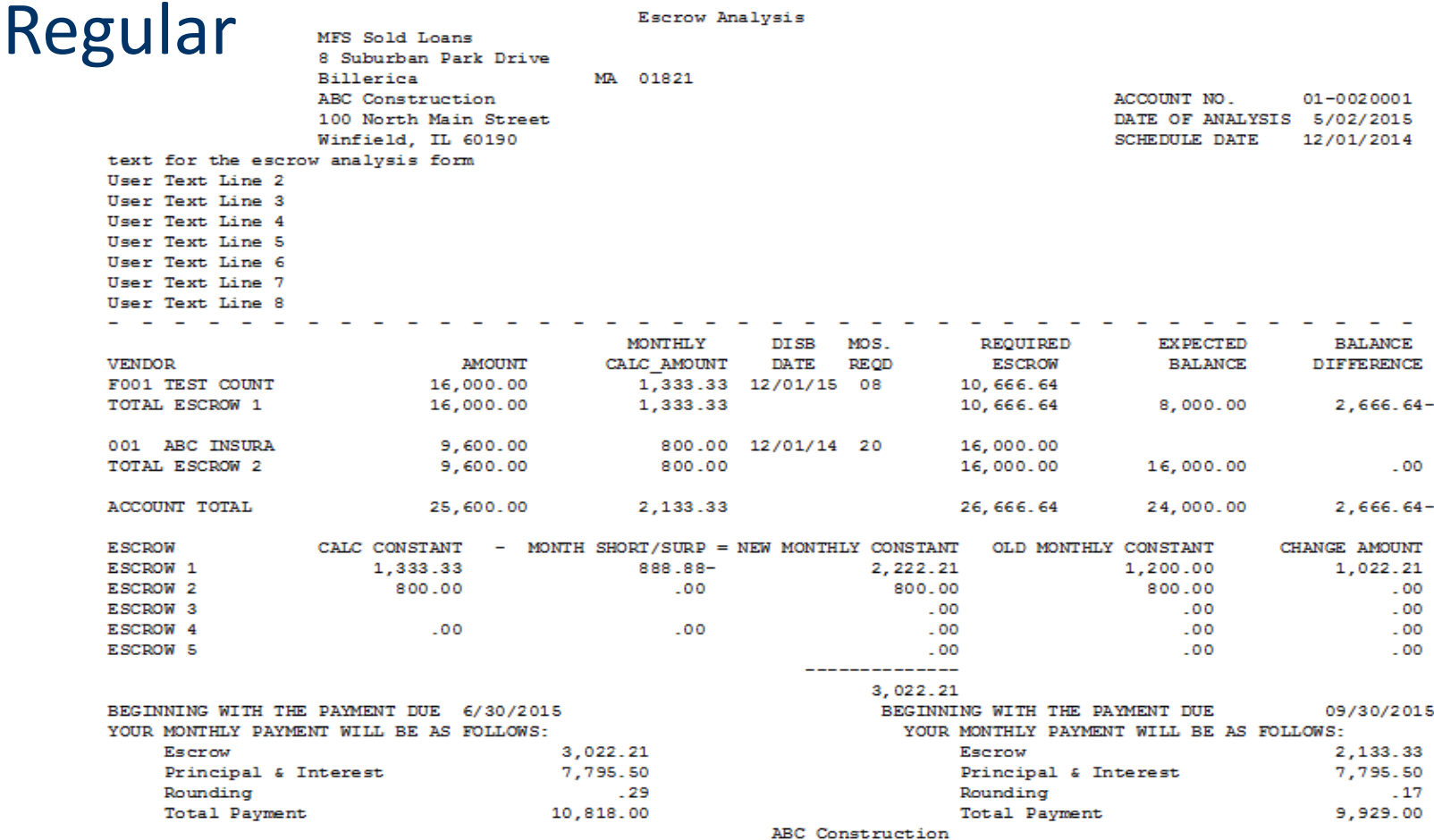

If you have any questions, please contact your Account Manager at 1-800-555-3333

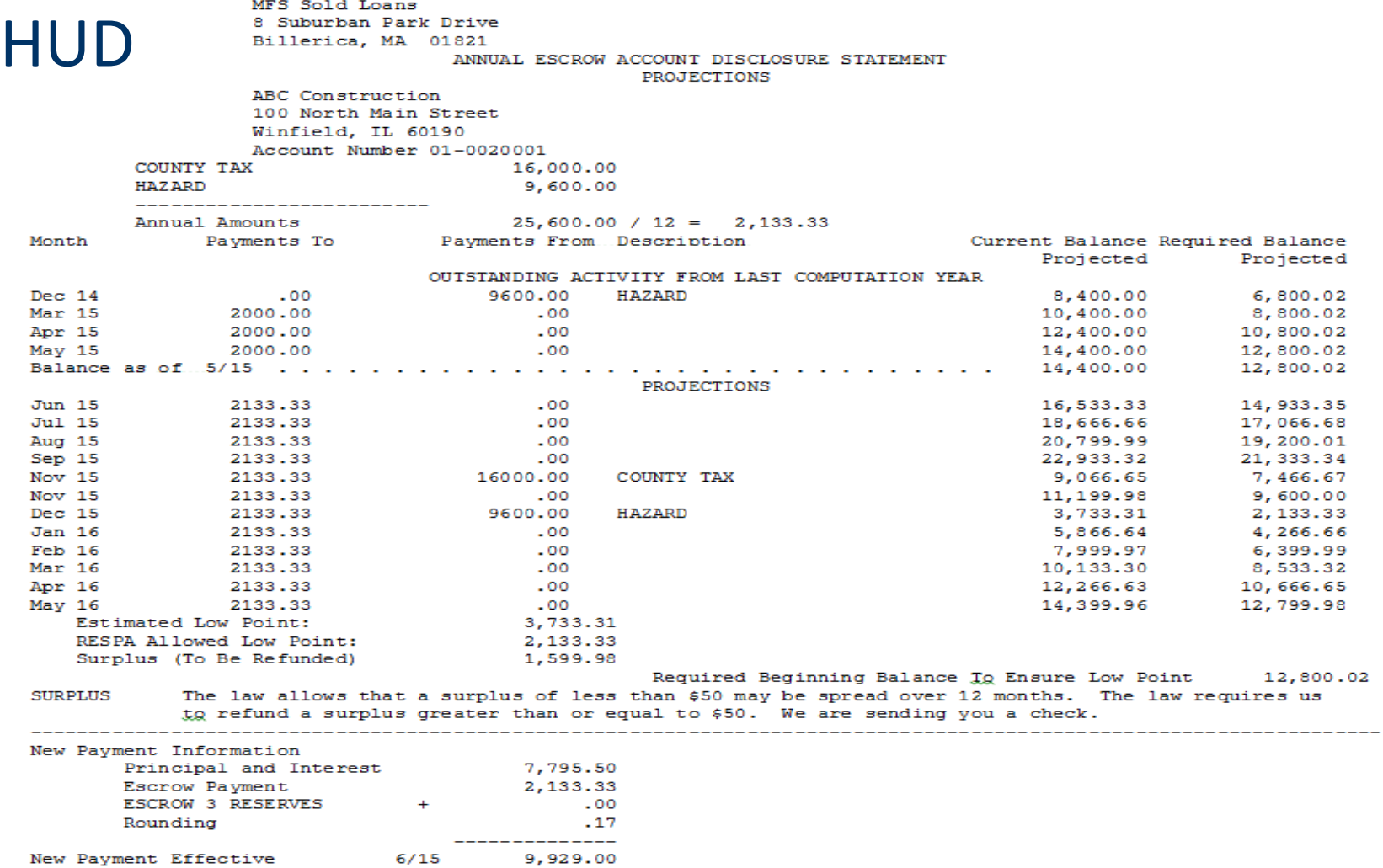

New Payment Effective  $6/15$  mra aoin Loans 8 Suburban Park Drive Billerica, MA 01821

ESCROW ANALYSIS

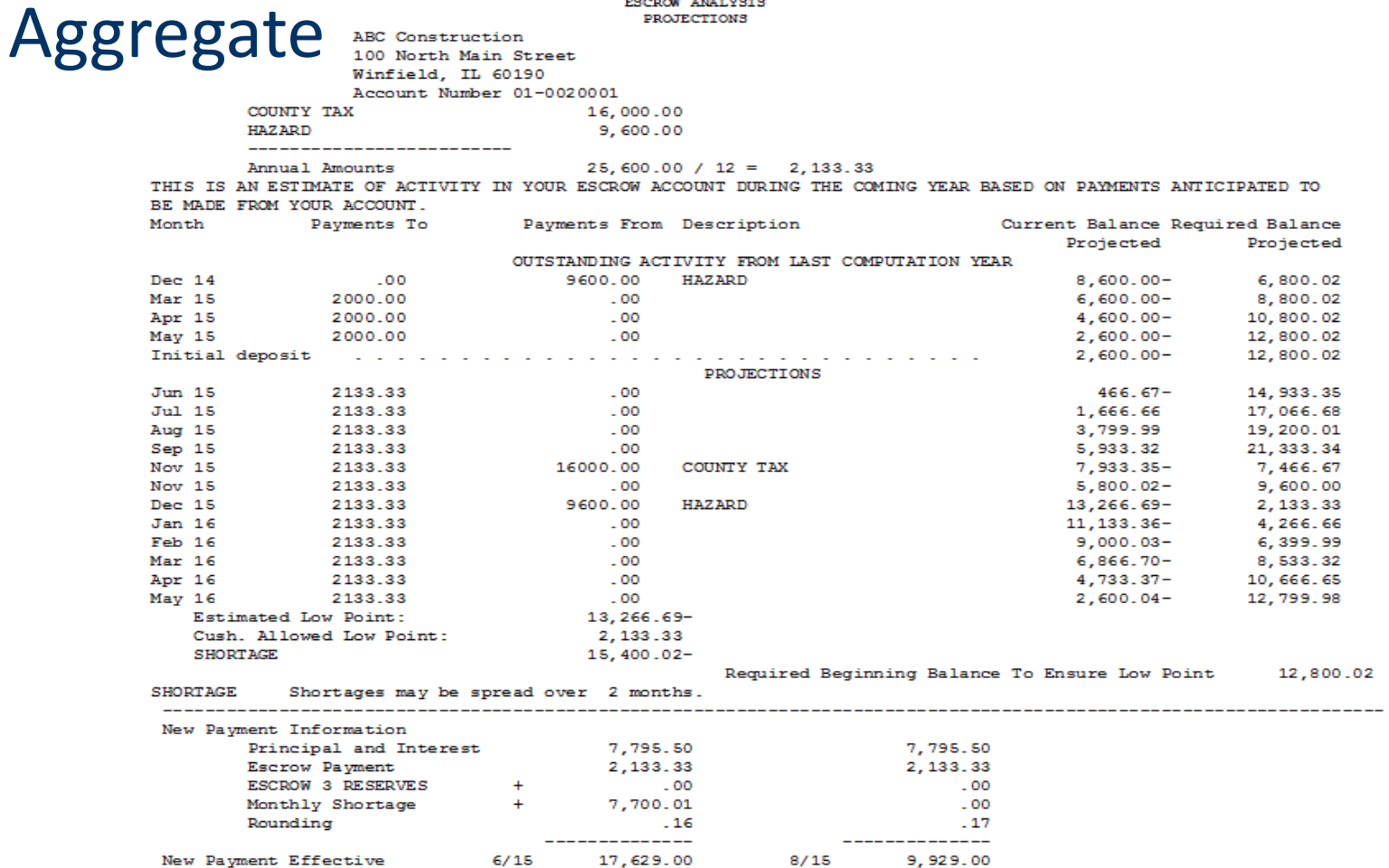

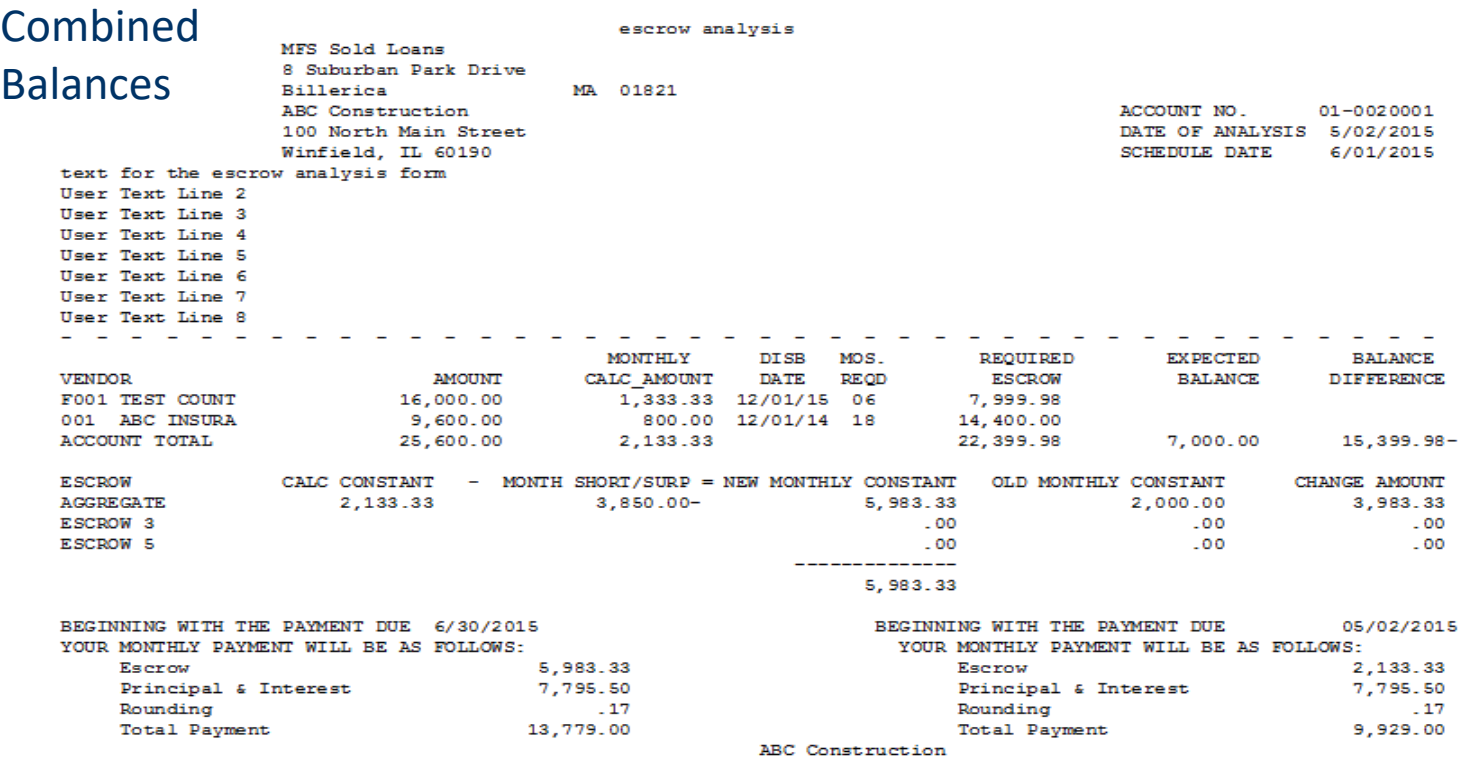

If you have any questions, please contact your Account Manager at 1-800-555-3333

# Part 2 of our Escrow Analysis Webinar Series will cover:

- Details of System and Loan Level Parameters for the different types of Analysis
	- o Regular Analysis
	- o Non HUD Aggregate
	- <sup>o</sup> Combined Balance Analysis

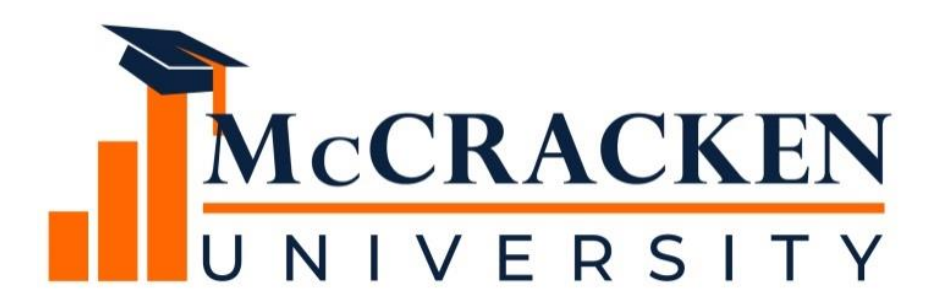

#### **Thank you for attending our webinar. Don't forget to:**

**Share the webinar recording with your colleagues.**

**Attend our monthly webinars.**

**Contact McCracken if you'd like to learn more.**